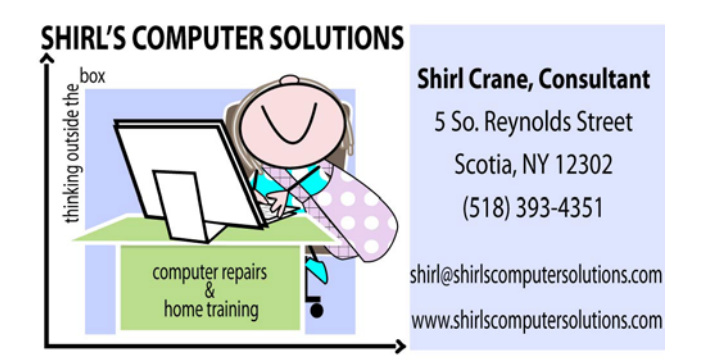

## December 2012

Here we go! Only a few weeks till Christmas, and then we'll welcome in a New Year. Hopefully this magical time is peaceful and joyous for you and your families.

I was wondering what would be best to talk about his month, and decided that it would be Photography! That was my passion before I got into computers and still is one of my favorite ways to relax. I have a little over 200,000 digital photos on an external hard drive, so you can see how relaxed I've been! © Many of you will be taking a camera to the family get-togethers and getting those special moments recorded that will be viewed for generations to come. So, how do you get a good picture? There are a few things that can help you get just the right results.

• Get to know your camera. If you don't have a manual for your camera, go to the website of the manufacturer and download the full manual to your computer. It will be in a .pdf file so you'll need Adobe Reader on your machine. Often they only give you a cut version of the manual with the camera, so you may be surprised to see all the extra information that's available to you.

• Blue Crane Video has teaching DVD's available for some of the Canon and Nikon Cameras. You can watch these and learn how to use your settings to the max. <http://bluecranedigital.com/default.aspx>Another company that sells teaching DVD's for cameras is Magic Lantern and they have some for Olympus, Nikon, Canon and Sony. [http://x-mas](http://x-mas-gifts.biz/search?k=magic%20lantern%20dvd%20guides&cid=1-5-3-1-5)[gifts.biz/search?k=magic%20lantern%20dvd%20guides&cid](http://x-mas-gifts.biz/search?k=magic%20lantern%20dvd%20guides&cid=1-5-3-1-5)  $=1 - 5 - 3 - 1 - 5$ And, You Tube is always another way to explore the

features of your camera

When I taught Digital Photography at the college, I always had a few tips that I shared.

- 1. If in doubt, leave it on the automatic settings. Playing with the aperture and shutter speed can be a disaster if you're not careful with it. If you do set it on the camera, look at the display to see if any lights are blinking. If they are, it's a warning that your camera isn't getting enough light to take the picture.
- 2. On a lot of the Digital Cameras there are settings (pre-sets) that can help you get the perfect shot. Look for "scenes" on your menu/function/dial and you'll see a variety of settings that will let you get some pretty amazing night photography, candle light, burst flash, action and portrait photos. The camera does all the work for you. Just experiment with it before you go to that big event.
- 3. Use a flash. If you have people that blink a lot when they have their picture taken, tell them to blink and

when they open their eyes you'll have them all looking at you.  $\mathcal O$ 

- 4. When you take photos with a flash, make sure you're not in front of windows or glass that can reflect the flash. And get in close to your subject.
- 5. If you have a small camera with a pop-up flash, get a ping-pong ball and cut the bottom off of it to make a simple diffuser…….Yes…a ping pong ball! Place it over your flash and that will help to soften the effect of the flash.
- 6. Whenever possible, use a tripod. It makes a world of difference in the outcome of your photos. And using a shutter release cable makes it even better.
- 7. Don't forget to take advantage of the built in movie options on the newer cameras. My Panasonic Lumix takes amazing video and with stereo sound. Just make sure that you carry a couple of extra memory cards with you if you plan to take video. A 16 GB card is worth the investment …………..and one more thing……………………
- 8. Hand the camera over to someone else so that you can get into the picture once in a while !  $\odot$

Remember that I mentioned that I was going to install Windows 8 on my laptop? Well I did and it was not a very pleasant experience. First of all it took me over  $1 \frac{1}{2}$  hours to download the software and then I had to burn an .iso file to disc so I could save the software to a CD. (Think of an .iso as a container that holds all the files and folders contained on a CD/ DVD) They don't make it easy for us! Once I did that I went on to upgrade to Windows 8 and the installation took about another hour. When it

first came up I was really pleased with the spectrum of colors that showed on the screen and I thought it was very pleasing to the eye $\cdots$  and then I saw Windows 8! Mind you, I can usually go onto a machine and in a matter of minutes navigate my way around the interface of the software. Not with this. I spent time trying to find out where you turn it off, how to find documents, photos, etc, and then wondered how the heck you'd ever repair this puppy! After playing with it for about a half an hour, I finally found a place to view the "desktop". At least THAT looked like Windows…sort of. Still no buttons to shutdown Windows! I have to admit, that after that I packed it back into the bag and said "maybe another day it will look better to me", but I haven't gotten to that point yet. What do I suggest? Stay with Windows 7 unless you want to experience a steep learning curve for this new Operating System. I think that the youth will love it but for the old time Windows users, it will be a real shock. I wonder what Microsoft was really thinking. Some have said that this is the end of Microsoft Windows and that Mac will be THE computer. I guess time will tell.  $\mathcal D$  The good news is that I only paid \$16.00 for it! Just in case you still want to preview it for yourself, the link below will let you take a quick look at what the fuss is all about.

[http://www.tvkim.com/watch/2334/kim-on-komand-windows-8](http://www.tvkim.com/watch/2334/kim-on-komand-windows-8-preview?utm_medium=nl&utm_source=tvkim&utm_content=2012-10-04-article&utm_campaign=screen-shot-hwww.cbs6albany.com) [preview?utm\\_medium=nl&utm\\_source=tvkim&utm\\_content=2012](http://www.tvkim.com/watch/2334/kim-on-komand-windows-8-preview?utm_medium=nl&utm_source=tvkim&utm_content=2012-10-04-article&utm_campaign=screen-shot-hwww.cbs6albany.com) [-10-04-article&utm\\_campaign=screen-shot](http://www.tvkim.com/watch/2334/kim-on-komand-windows-8-preview?utm_medium=nl&utm_source=tvkim&utm_content=2012-10-04-article&utm_campaign=screen-shot-hwww.cbs6albany.com)[hwww.cbs6albany.com](http://www.tvkim.com/watch/2334/kim-on-komand-windows-8-preview?utm_medium=nl&utm_source=tvkim&utm_content=2012-10-04-article&utm_campaign=screen-shot-hwww.cbs6albany.com) 

This is such a great time of the year! People just seem to be happier, friendlier and the media tells us of all the good things that are going on around us. I hate to bring it up, but it's also a perfect time for people who are waiting for you to order

something on the Internet for gifts, or for you to check your Paypal or Checking accounts. It's the time of year where you need to be very careful with your personal information that's out there on the web. I'm sending you this link to check your computer for key-loggers. In case you don't know what this is, Often referred as Keylogger Trojan, the virus actually is a piece of software that is used to collect confidential information like bank password numbers, security numbers and credit card details from other computers. Here's a link to check your machine to make sure you're free of this type of virus/malware. It's always a good thing to check. Good security on your machine is the best way to prevent this kind of infection.

## <http://dewasoft.com/privacy/kldetector.htm>

Are you finding that you're being inundated with advertising and even your items that you've researched are showing up on the browser when you're surfing the web? Companies are getting very sophisticated with the way that they're targeting people, and there is a way to stop some of this. You can opt out of some of these sites by going the site listed here. <http://selectout.org/optout/>At the bottom of the page you'll see

a place to opt out of all. I did!

Software that you can't do without! Open source is the way for us to get so many of the programs that are so expensive to buy for free. Microsoft Publisher is one program that's very popular and this is the free version that you can download. <http://www.scribus.net/canvas/Scribus>It's available for both Windows and Mac machines. Another free program is Kee-Pass which is a password manager program that will organize and

keep your passwords safe. Thank you Open Source!! <http://keepass.info/>

Someone said to me recently that computers are like learning another language, and I have to agree. That's why you're getting "Two" computer terms this month! TWAIN is a driver for your scanner that helps it communicate with your Windows or Mac machine. What does TWAIN stand for? "Technology without an interesting name." WYSIWYG (pronounced wiz-ee-wig) is an [acronym](http://en.wikipedia.org/wiki/Acronym) for What You See Is What You Get. The term is used in [computing](http://en.wikipedia.org/wiki/Computing) to describe a system in which content (text and graphics) displayed onscreen during editing appears in a form closely corresponding to its appearance when printed or displayed as a finished product, which might be a printed document, web page, or slide presentation. (from Wikipedia) In other words, when you print a photo and it's not quite the same….WYSIWYG!

And now I want to take the time to thank all of you for trusting me once again with your computer repairs and training. I've been blessed to know you, and you make what I do often a challenge but very rewarding. My prayer for you is that you are blessed with the Miracle of Christmas in your lives…not just now but every day!

Warm Wishes,

Shirl

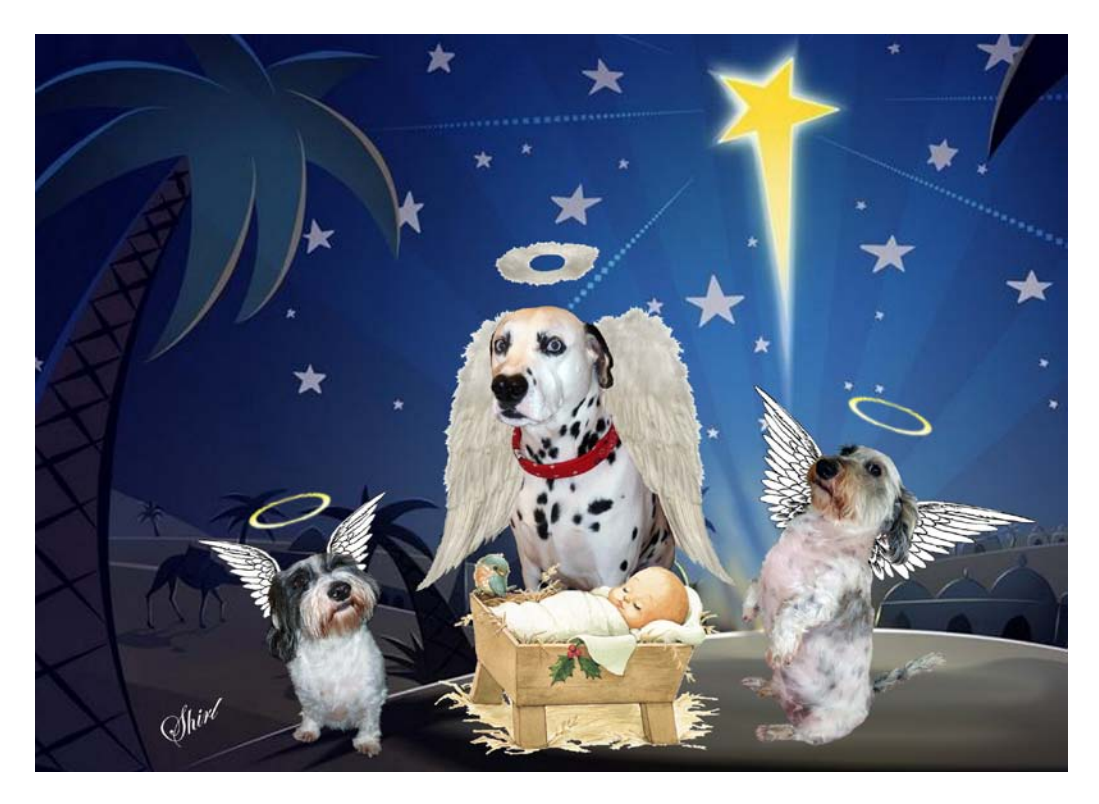

Augie Doggie, Ziggy and Toby Crane

No virus found in this message. Checked by AVG - [www.avg.com](http://www.avg.com/) Version: 2013.0.2793 / Virus Database: 2634/5943 - Release Date: 12/07/12

No virus found in this message. Checked by AVG - [www.avg.com](http://www.avg.com/) Version: 2013.0.2793 / Virus Database: 2634/5943 - Release Date: 12/07/12